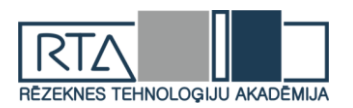

# **ROBEŽU NOTEIKŠANA ATTĒLOS** *EDGE DETECTION IN IMAGES*

## Autori: **Uģis PEKŠS, Deniss POBJARŽANS, Romāns PEINERS,** e-pasts: ugis.pekss@inbox.lv, [denispobjarzans@inbox.lv](mailto:denispobjarzans@inbox.lv) Zinātniskā darba vadītājs: **Sergejs KODORS,** Dr.sc.ing., Rēzeknes Tehnoloģiju akadēmija, Atbrīvošanas aleja 115, Rēzekne

**Abstract:** *Proposed research is completed to find edges in plywood boards.The goal of work is to compare different technologies and methods and find best suitedt technology to find edges.*

*Reseach study concluded that there are many abstain what have to be taken first to find edges, like light and angle. And best suited technology to find edges is MATLAB and best mothod is depending on abstain in what picture was taken in.*

**Keywords:** *MATLAB,Sobel,Canny,KNIME,edge detection,robežu noteikšana.*

#### **Ievads**

Dažādās darbības sfērās pat vienkāršas darbības var radīt lielas grūtības, piemēram, materiālu uzskaitīšana, inventarizācija un tamlīdzīgi. Bet ar mūsdienu tehnoloģiju palīdzību visas šīs darbības var tikt optimizētas un atvieglotas. Tieši šajā gadījumā materiālu, tas ir finiera plākšņu uzskaite ir sarežģīta, jo parasti to ir lielas kaudzes un tās tiek spiestas uz leju ar lielu spēku.

Izmantojot robežu noteikšanu metodes un tehnoloģijas, var noteikt, finiera plākšņu sākumu un beigas, un atvieglot to uzskaiti.

**Darba mērķis:** ir atrast un salīdzināt labākās *edge detection* tehnoloģijas un metodes.

Lai sasniegtu mērķi tika izvirzīti šādi uzdevumi:

1. Izpētīt robežu noteikšanas (*edge detection)* tehnoloģiju un metožu būtību un to pielietošanas iespējas.

2. Izpētīt *edge detection* tehnoloģijas un metodes, un salīdzināt tās.

3. Atrast labāko *edge detection* tehnoloģiju un metodi.

#### **Pētījuma metodes:**

1. Aprakstošā jeb monogrāfiskā: literatūras analīze, lai izpētītu *edge detection*  tehnoloģijas un metodes.

2. Kvantitatīvā: tiek salīdzināts *edge detection* tehnoloģijas un metodes, lai noteiktu kura no tām ir labākā.

**Hipotēze:** robežu noteikšanai lielu lomu spēlē apgaismojums, krāsas un rakurss.

# **2. Robežu noteikšanas tehnoloģijas un metodes 2.1. Robežu noteikšana, izmantojot MATLAB**

Lai noteiktu robežas attēlos finiera loksnēm tika izmantots MATLAB. MATLAB ir ir vairāku paradigmu ciparu skaitļošanas vide un programmēšanas valoda. Robežu noteikšanai pārsvarā tiek izmantotas divas metodes *Sobel* un *Canny*, abas šīs metodes tika pielietotais, lai būtu palielinātu iespējas iegūt labāko rezultātu. Kā arī tika mainīts apgaismojums, attālums, rakurss un attēlu krāsa tika konvertēta uz pelēku, lai labāk varētu noteikt robežas. [4]

Pirmais mēģinājums tika veikts bildējot finiera plāksnes no priekšas, ar minimālu apgaismojumu, lai pēc iespējas pietuvinātos reālajiem apstākļiem, kā finiera plāksnes tiek turētas noliktavās. (skat.1.att.)

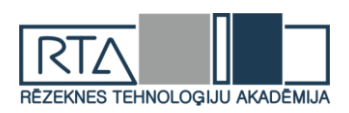

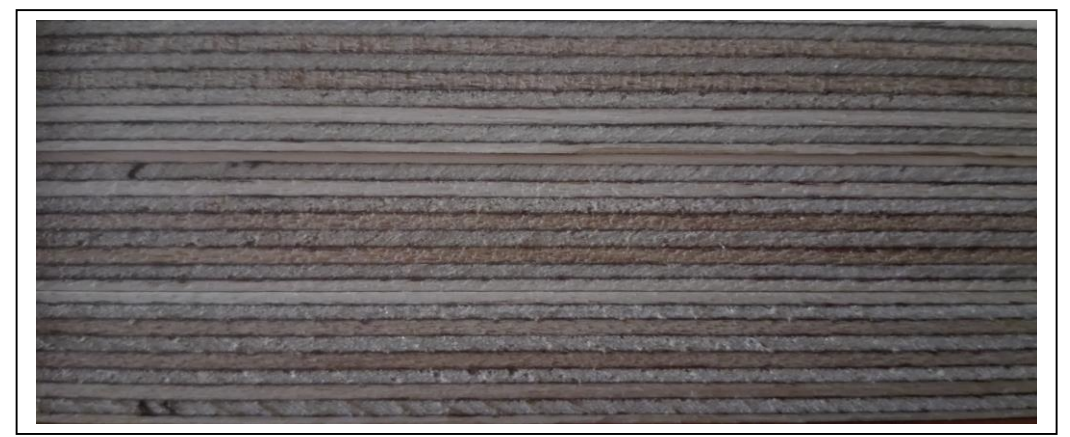

1.att. Oriģināls

Izmantojot *Sobel* metodi robežas var tikt noteiktas, bet vietā kur apgaismojuma ir vairāk, noteikšana sāk apgrūtināties. (skat.2.att.).

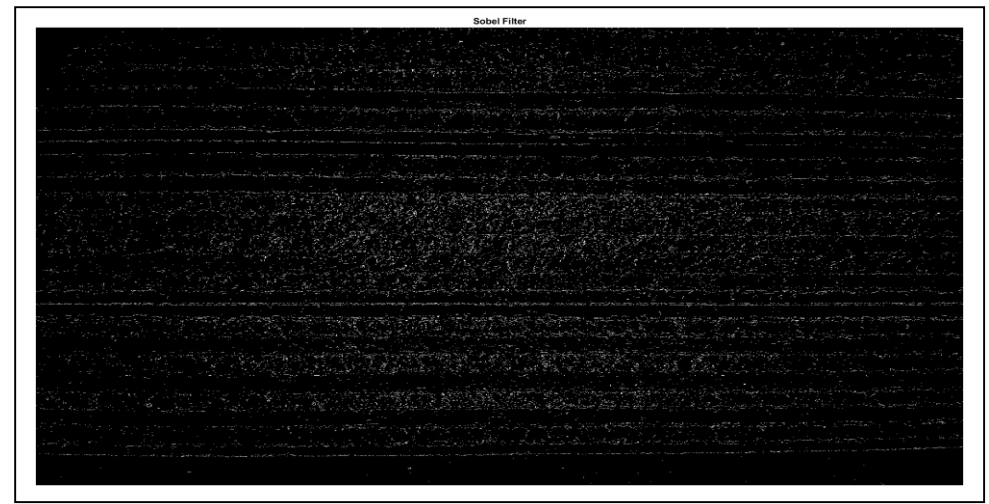

2.att. MATLAB Sobel

Izmantojot *Canny* metodi robežas starp finiera plāksnēm ir labi redzamas, bet tāpat kā *Sobel* metodei ar gaismas līmeņa palielināšanos, noteikšana sāk apgrūtināties.[6] (skat.3.att.)

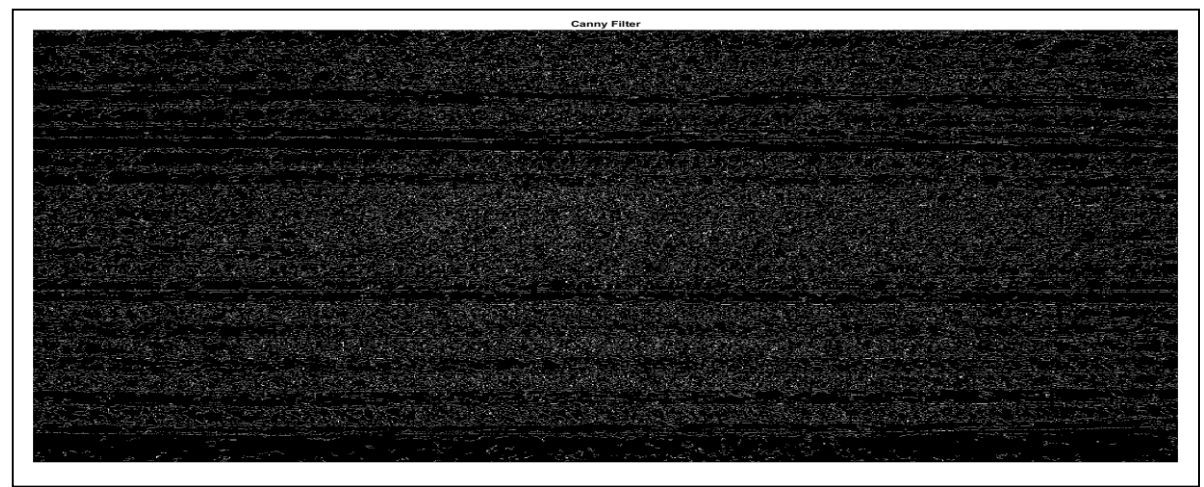

3. att. MATLAB Canny

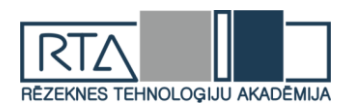

Otrais mēģinājums tika veikts no sāna un augšas, ar apgaismojumu no priekšas. (skat.4.att.). Taču šis variants neatbilst tam, kā finiera plāksnes tiek glabātas, jo spiediens no svara tām ir liels un apgaismojums tur ir minimāls.[7]

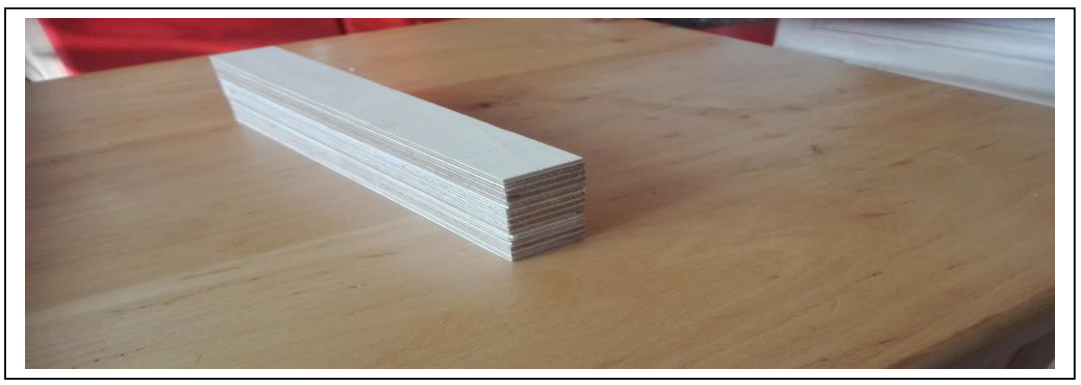

4.att. Oriģināls

Kā redzams šajā gadījumā robežas ir vieglāk noteikt tur, kur gaisma ir spožāka.[7]  $(skat.5.att.)$ 

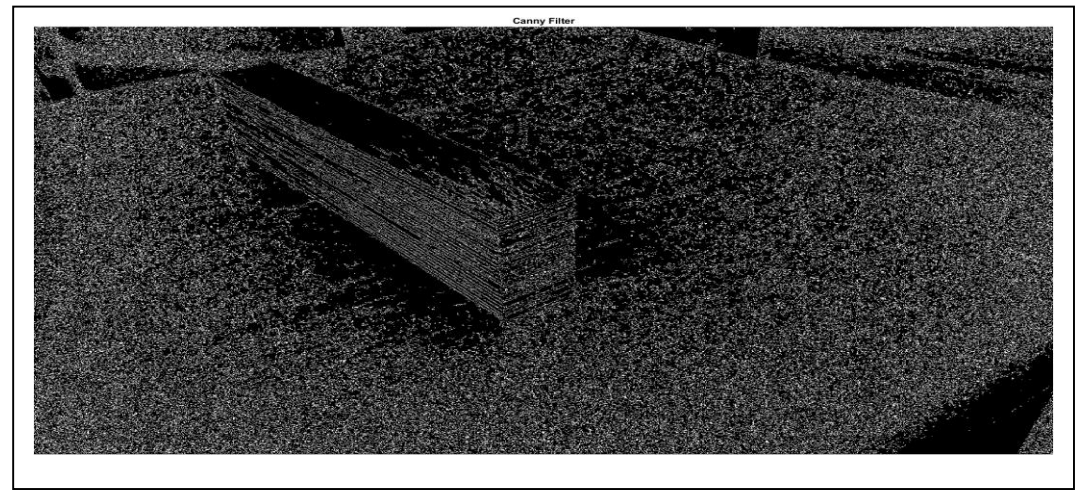

5.att. MATLAB Canny

Izmantojot *Sobel* metodi robežas ir labāk redzamas, tur kur gaismas ir mazāk.[6] (skat.6.att.).

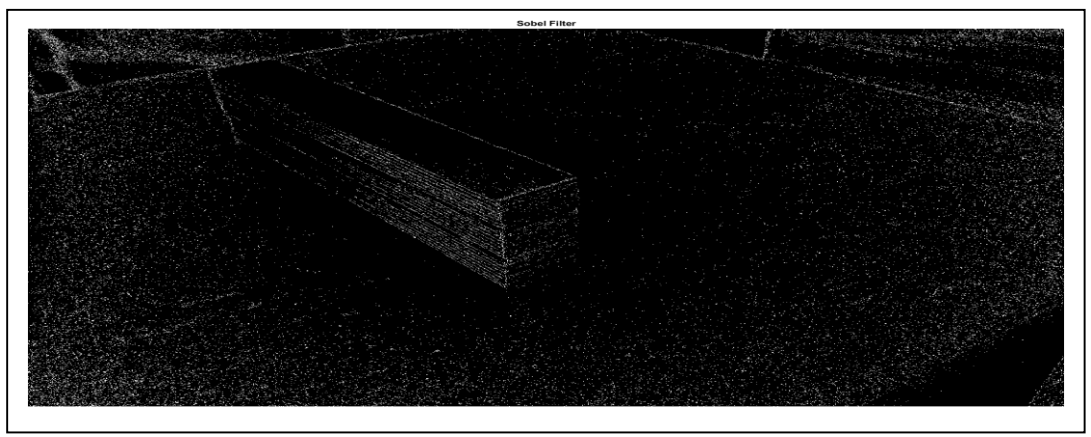

6.att. MATLAB Sobel

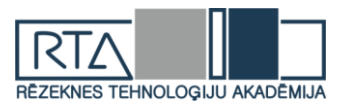

#### **2.3. Robežu noteikšana izmantojot KNIME**

Vēl viena tehnoloģija, kas tika izmantota robežu noteikšanai ir KNIME. KNIME ir ir bezmaksas un atvērtā pirmkoda datu analīzes, ziņošanas un integrācijas platforma [4] Tika izmantots tas pats attēls, kas tika izmantots MATLAB (skat.7.att.).

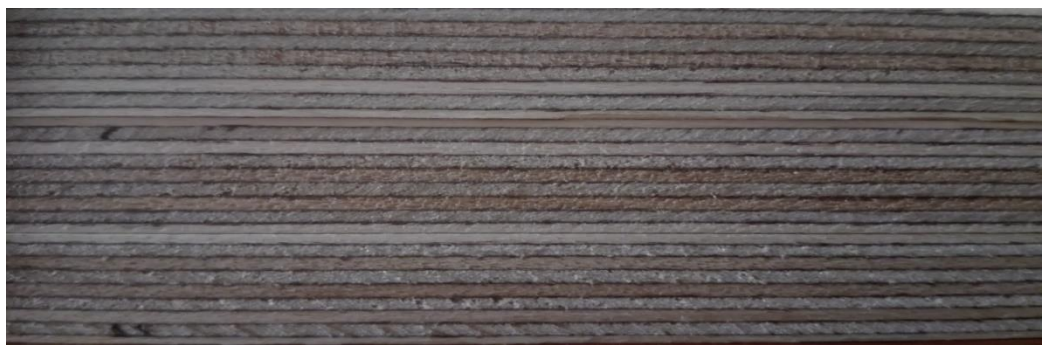

7.att. Oriģināls

Neskatoties uz ka tika izmantota Kā redzams attēlā robežas starp finiera plāksnēm noteikt nav iespējams (skat.8.att.).

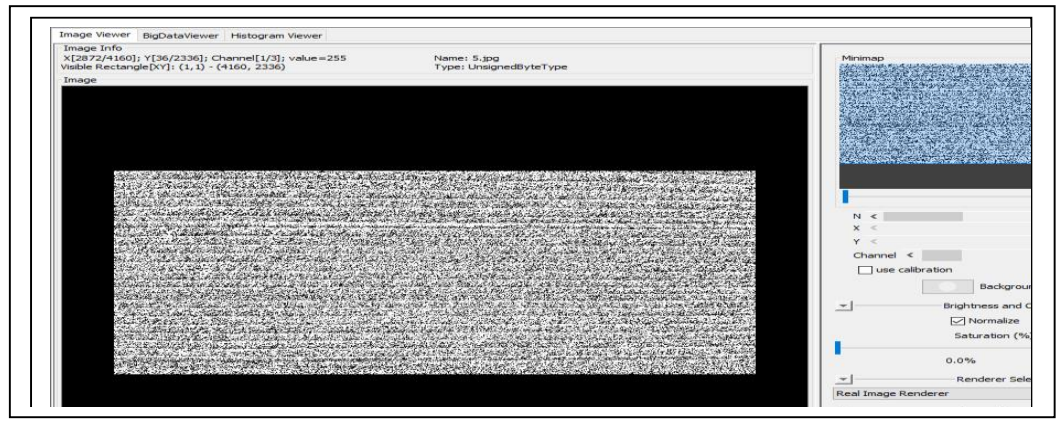

8.att. KNIME

#### **2.4. Robežu noteikšana attēlos, izmantojot atvērtā koda C# programmu**

Kā arī robežas noteikšanai, tika izmantota atvērtā koda programma Image Edge Detection, kas izveidota ar C# programmēšanas palīdzību (skat.9.att.) [3].

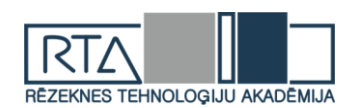

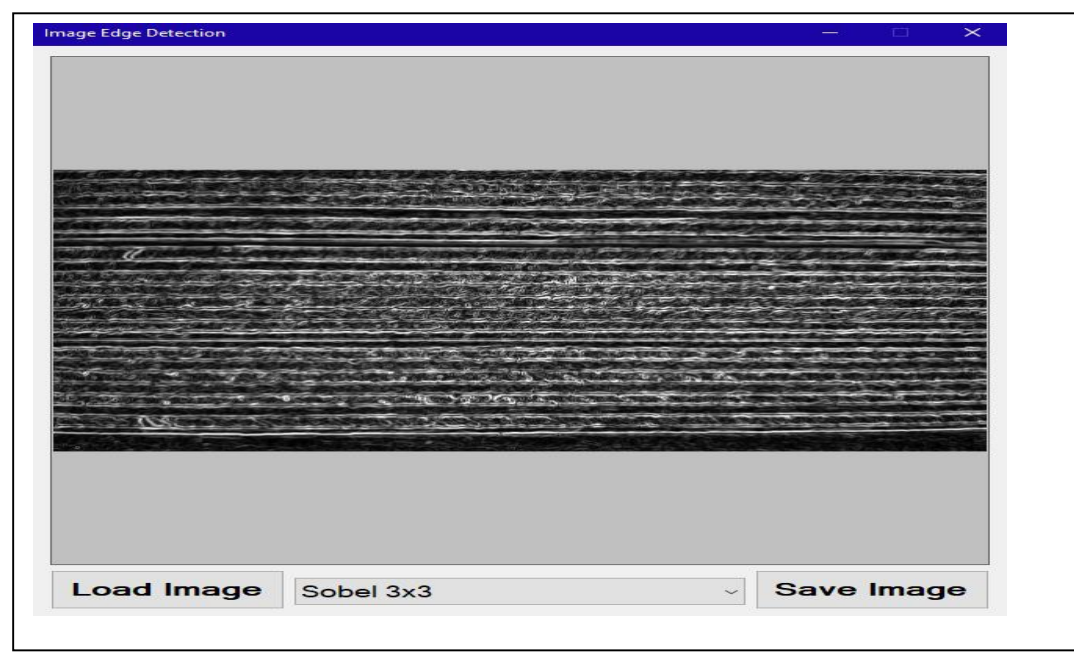

9.att. Image Edge Detection programma

Šajā programmā ir realizēti tādi robežu noteikšanas algoritmi kā Sobela, Previta, Kirša, Laplasa [1].

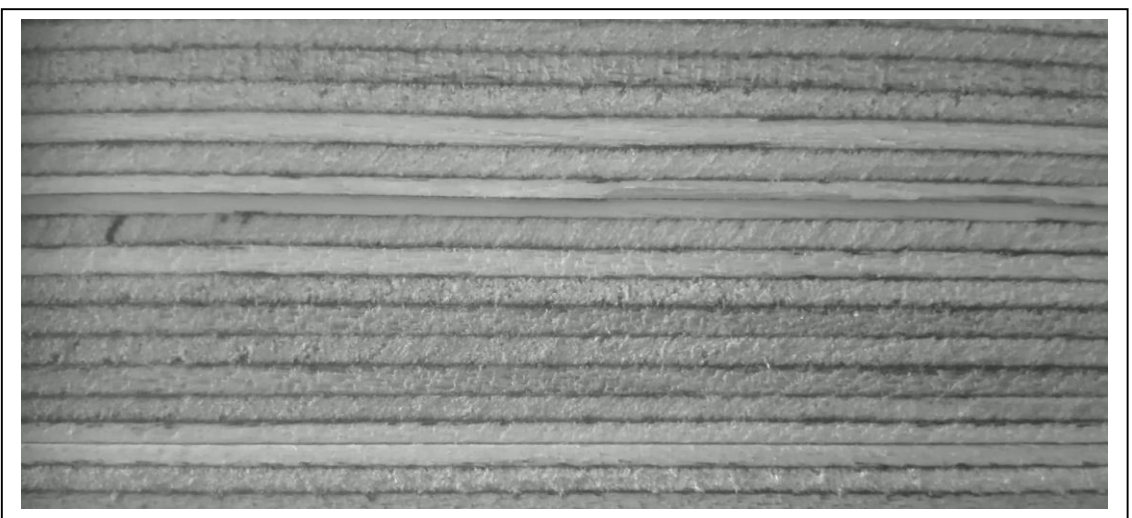

10.att. Finiera lokšņu oriģinālais attēls

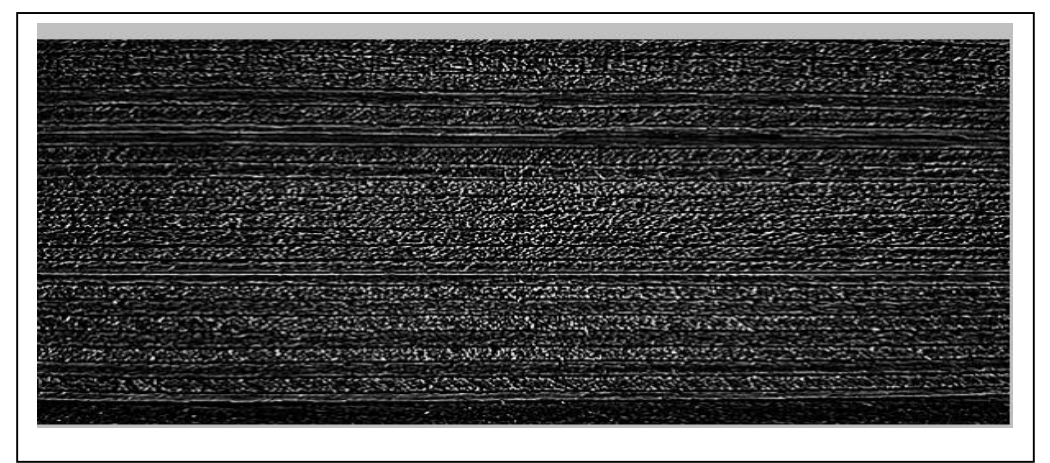

11.att. Iezīmētas kontūras ar Laplasa algoritmu

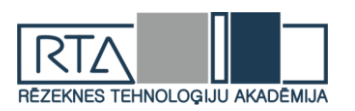

Šajā attēlā ir attēlotas finiera lokšņu robežas, un spriežot pēc attēla, īsti precīzi nevar noteikt lokšņu skaitu.

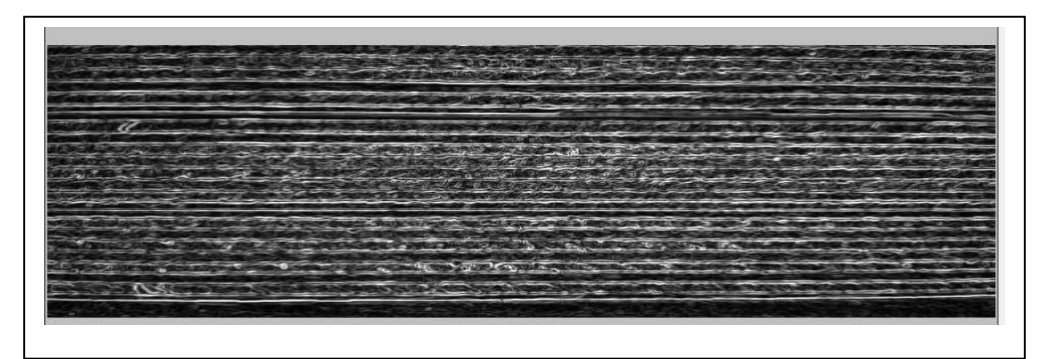

12.att. Iezīmētas robežas ar Sobela algoritmu

Ar Sobela algoritmu (skat.12.att.) iezīmētās kontūras skaidrāk atspoguļo finieru lokšņu skaitu, jo attēlā iezīmētajās kontūrās lielāks akcents tika vērsts tieši uz lokšņu robežām.

13.att. Iezīmētās kontūras ar Previta algoritmu

Ar Previta algoritmu apstrādātajā attēlā (skat.13.att) lokšņu robežas ir vēl izteiktākas, kā arī tika likts uzsvars uz pašām loksnēm, līdz ar to var vēl labāk saprast finiera lokšņu skaitu.

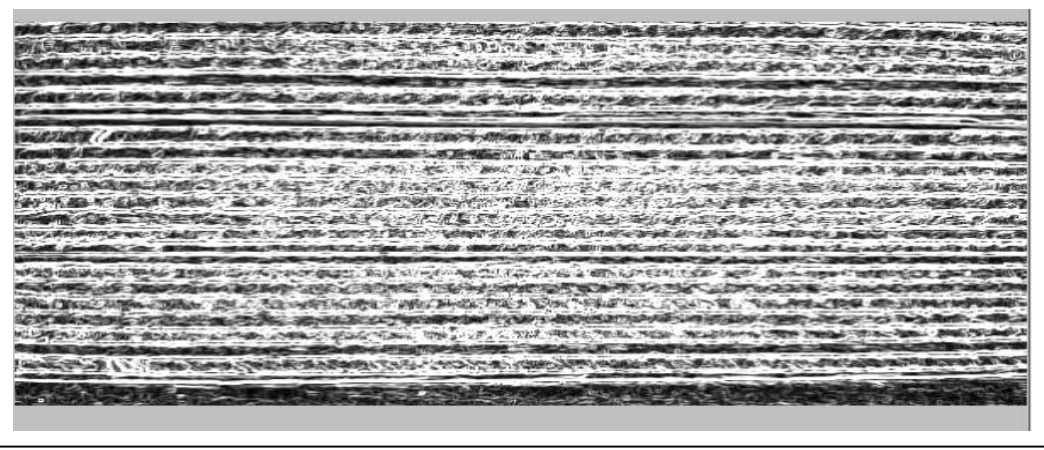

14.att. Iezīmētās kontūras ar Kirša algoritmu

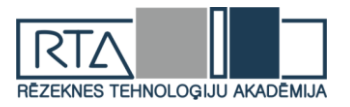

Ar Kirša algoritmu (skat.14.att.) īsti nevar precīzi noteikt lokšņu skaitu, jo attēlā robežas tiek attēlotas pārāk platas baltas robežas, bet toties var precīzi saskatīt loksnes. Toties būtiska nianse šajā attēlā ir tāda, ka grīda attēlā, uz kuras ir uzliktas loksnes, attēlotas tā pat kā pašas loksnes, bet augstāk redzamajos attēlos nē (skat.15.att.).

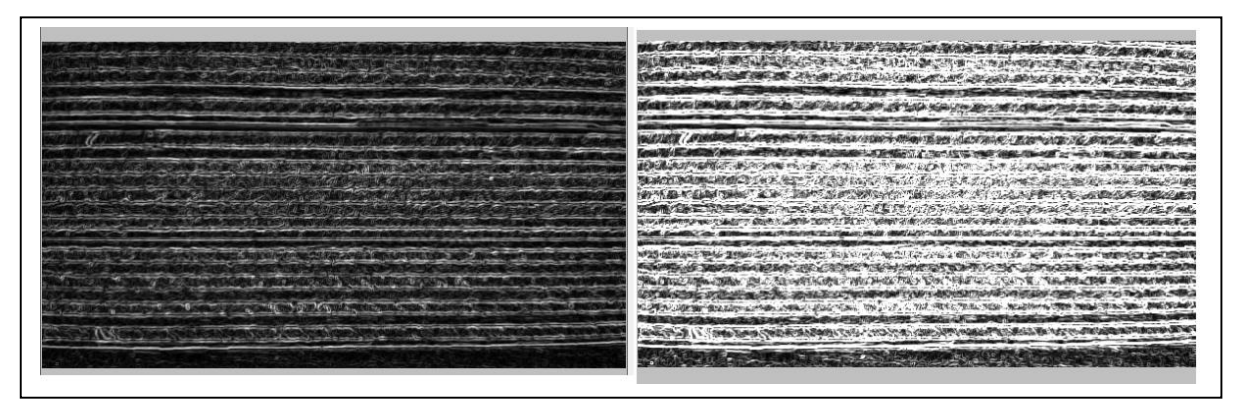

15.att. Apstrādāto attēlu salīdzinājums

### **2.5. Rezultāti**

Pēc iegūtajiem rezultātiem var spriest ka nav universālas metodes robežu atrašanai, bet no visām izmantotajām tehnoloģijām labākā ir MATLAB, jo tai ir liela daudzveidība metožu robežu atrašanai.

### **Secinājumi**

Robežu noteikšanu krasi ietekmē apgaismojums, krāsas un rakurss, tāpēc attēli ir jākonvertē pelēkā krāsā.

Labākā tehnoloģija robežu noteikšanai ir MATLAB, tomēr metožu daudzveidības dēļ nevar pateikt, kura ir labākā metode.

Izmantojot atvērtā koda izveidoto programmu, kas realizēta C# programmēšanas valodā, diezgan veiksmīgi var ievilkt kontūras attēlos, lai uzsvērtu attēliem nepieciešamo akcentu.

Lai precīzi no attēla nolasīt finiera lokšņu skaitu, visprecīzāk ir apstrādāt ar Sobela metodi (skat.12.att.), jo tur precīzāk ir akcentētas lokšņu robežas, pašas loksnes un grīda, uz kuras novietotas loksnes.

Visneprecīzāk ir izmantot Kirša metodi, jo kaut arī pašas loksnes ir akcentētas izteikti, taču robežas nav tik izteikti izceltas, un pastāv iespēja kļūdīties ar lokšņu skaitu, jo īpaši attēla centrā (skat.14.att.).

#### **Izmantotā literatūra**

- 1. ОПТИМАЛЬНЫЕ АЛГОРИТМЫ ВЫДЕЛЕНИЯ КОНТУРОВ Sk. internetā (21.04.2019) [https://cyberleninka.ru/article/n/optimalnye-algoritmy-vydeleniya-konturov-izobrazheniya-v-sisteme](https://cyberleninka.ru/article/n/optimalnye-algoritmy-vydeleniya-konturov-izobrazheniya-v-sisteme-tehnicheskogo-zreniya)[tehnicheskogo-zreniya](https://cyberleninka.ru/article/n/optimalnye-algoritmy-vydeleniya-konturov-izobrazheniya-v-sisteme-tehnicheskogo-zreniya)
- 2. Алгоритмы выделения контуров Sk. internetā (21.04.2019) <https://habr.com/ru/post/114452/>
- 3. C# How to: Image Edge Detection Sk. internetā (21.04.2019) <https://softwarebydefault.com/2013/05/11/image-edge-detection/>
- 4. MathWorks Edge Detection Sk. internetā (21.04.2019) [https://www.mathworks.com/discovery/edge](https://www.mathworks.com/discovery/edge-detection.html)[detection.html](https://www.mathworks.com/discovery/edge-detection.html)
- 5. KNIME image processing Sk. internetā (21.04.2019) <https://www.knime.com/community/imagej>
- 6. MATLAB Sobel method Sk. internetā (21.04.2019) <https://ch.mathworks.com/help/images/ref/edge.html>
- 7. MATLAB Canny method Sk. internetā (21.04.2019) [https://ch.mathworks.com/discovery/edge](https://ch.mathworks.com/discovery/edge-detection.html)[detection.html](https://ch.mathworks.com/discovery/edge-detection.html)